## **Sådan køber du et gavekort**

Udfyld beløbsfeltet med det beløb, du ønsker at give i gave og klik **VIDERE**

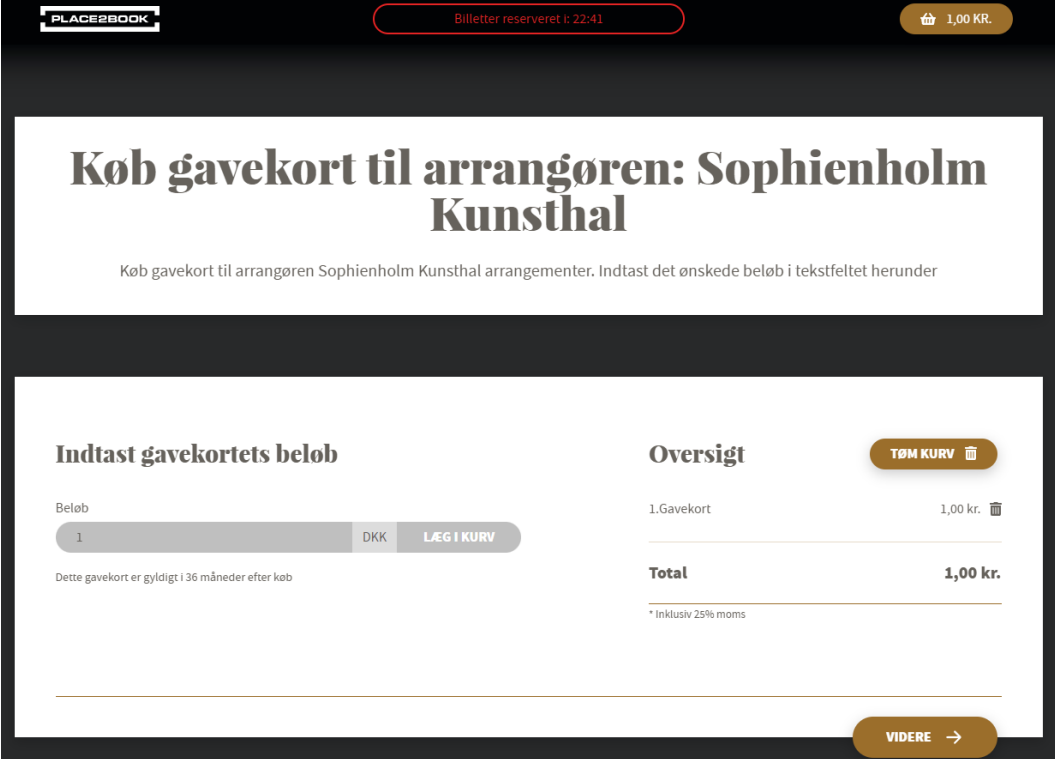

Udfyld med dine oplysninger og klik **VIDERE**

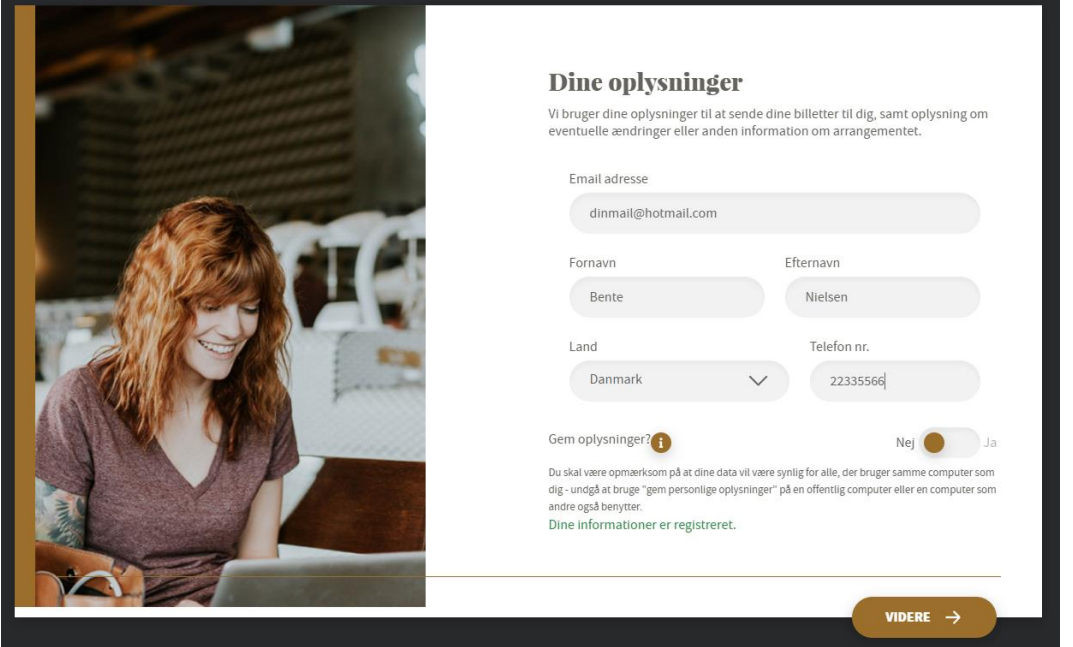

Sæt flueben i Accepter betingelser og klik **BETAL**

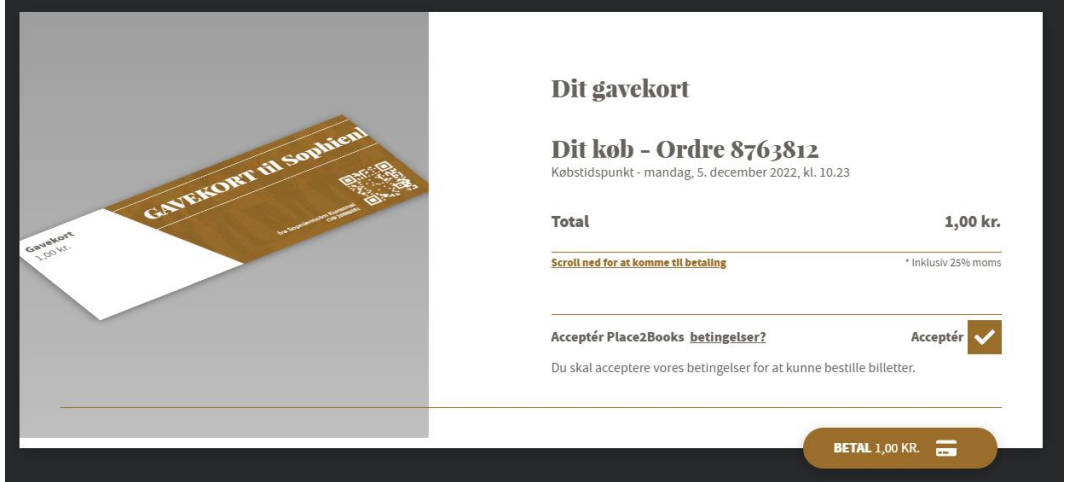

Udfyld betalingsoplysningerne fra dit betalingskort og klik **BETAL #.## DKK**

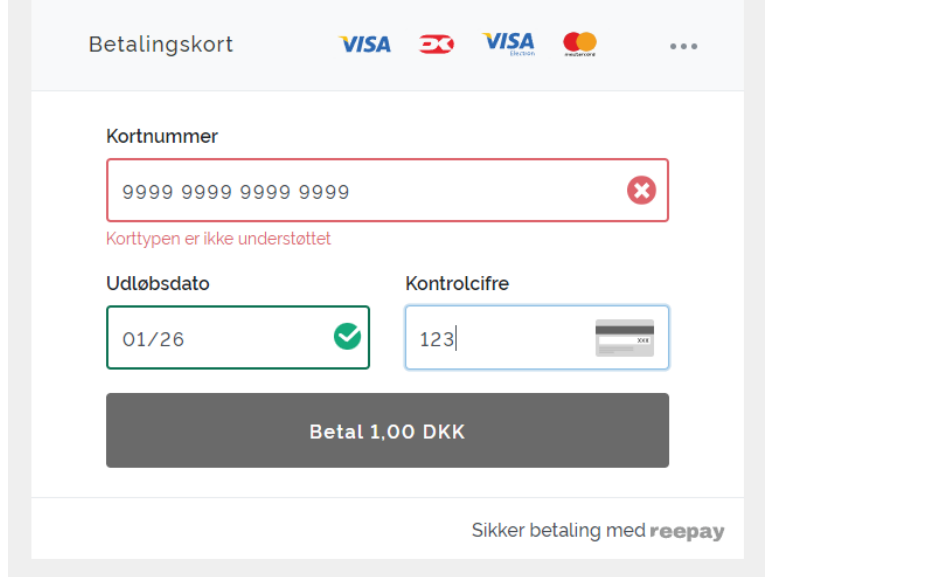

Lad computeren arbejde…

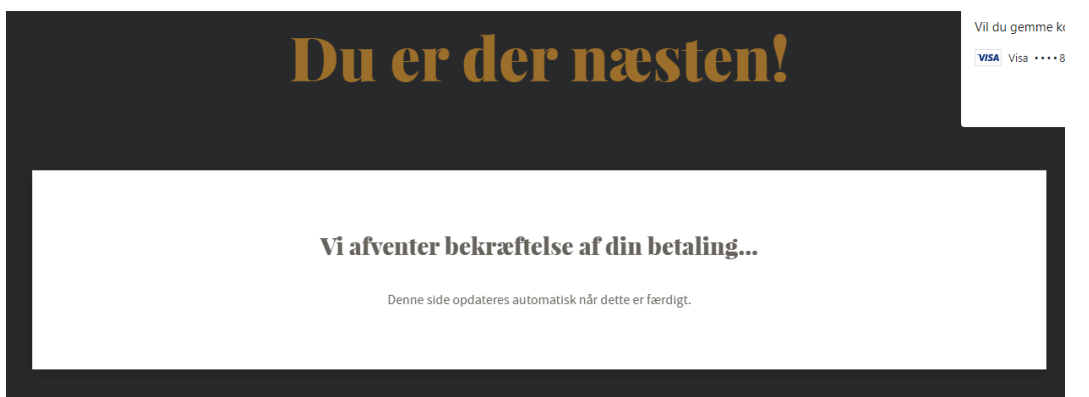

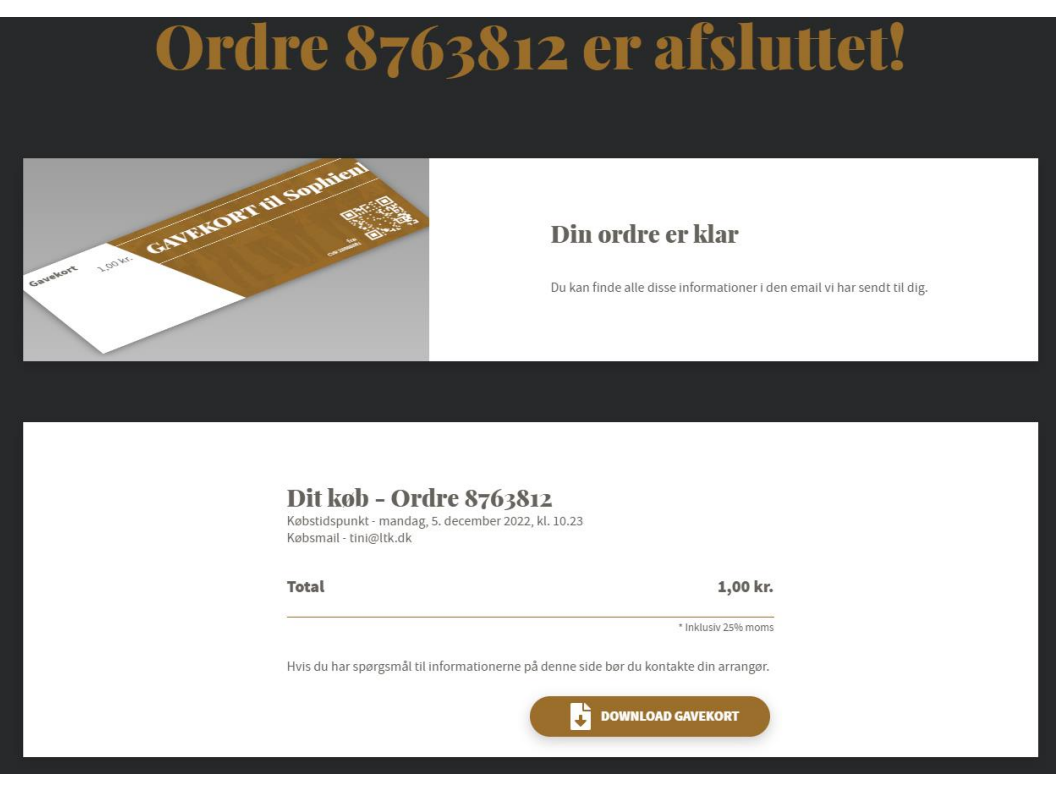

Download gavekortet ved at klikke på **DOWNLOAD GAVEKORT**

Åbn gavekortet i bunden af skærmen ved at klikke på den lille pil og vælge **ÅBN**

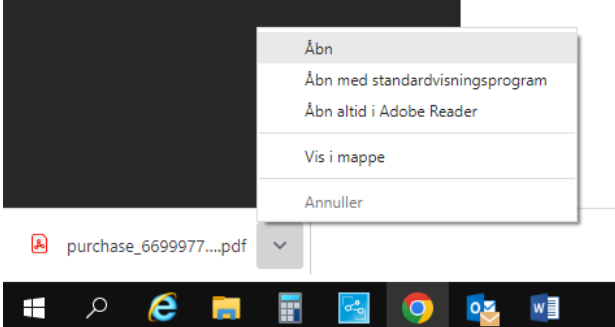

Print gavekortet ud på den lille printer i øverste højre hjørne.

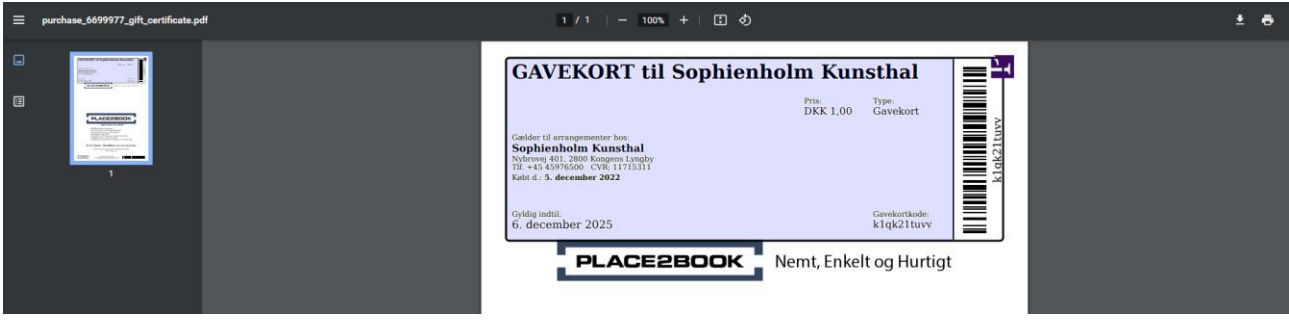